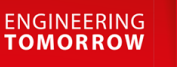

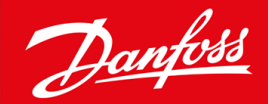

설치 지침서

# PROFIBUS 카드 VLT® Soft Starter MCD 600

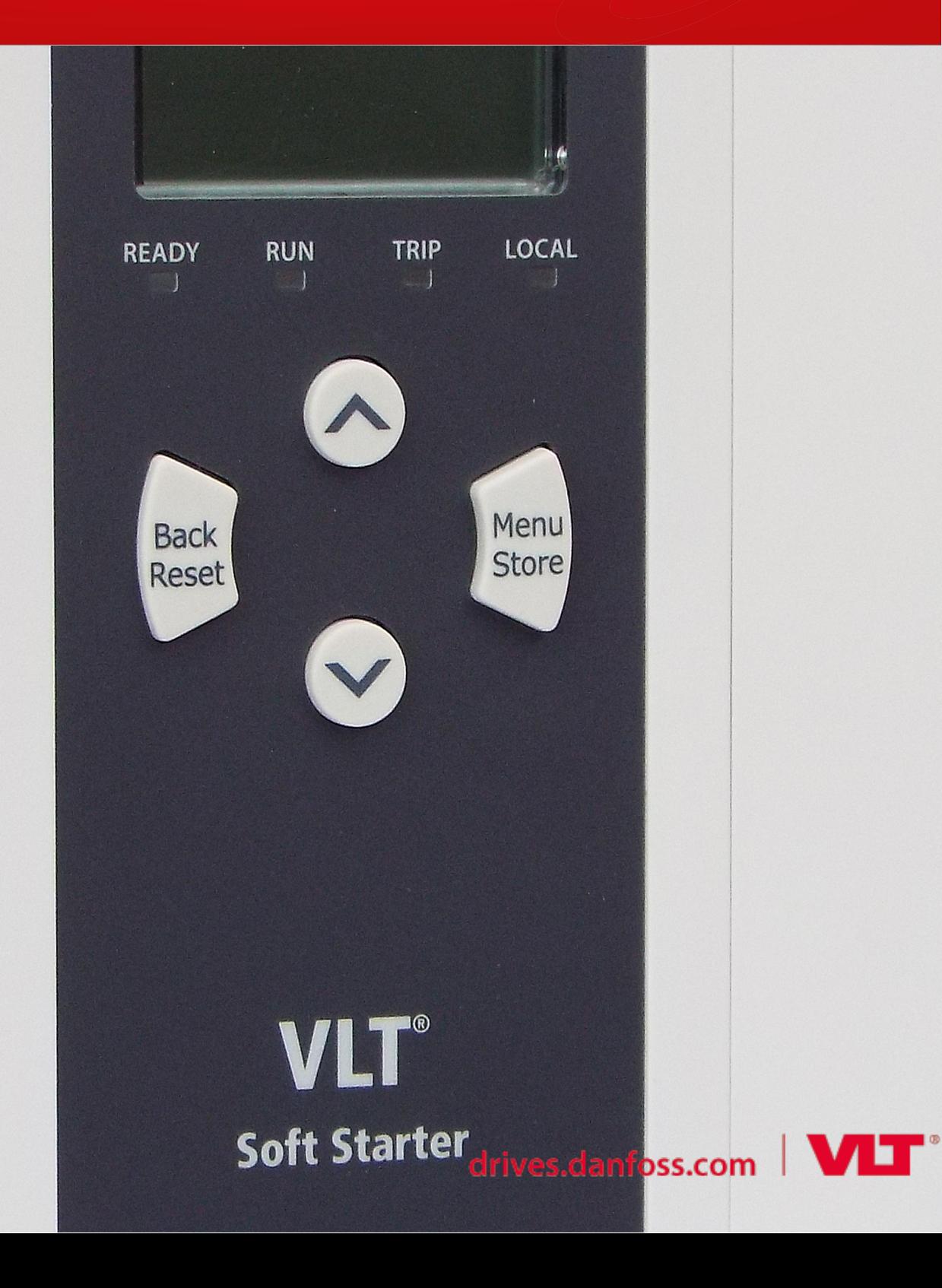

# 목차

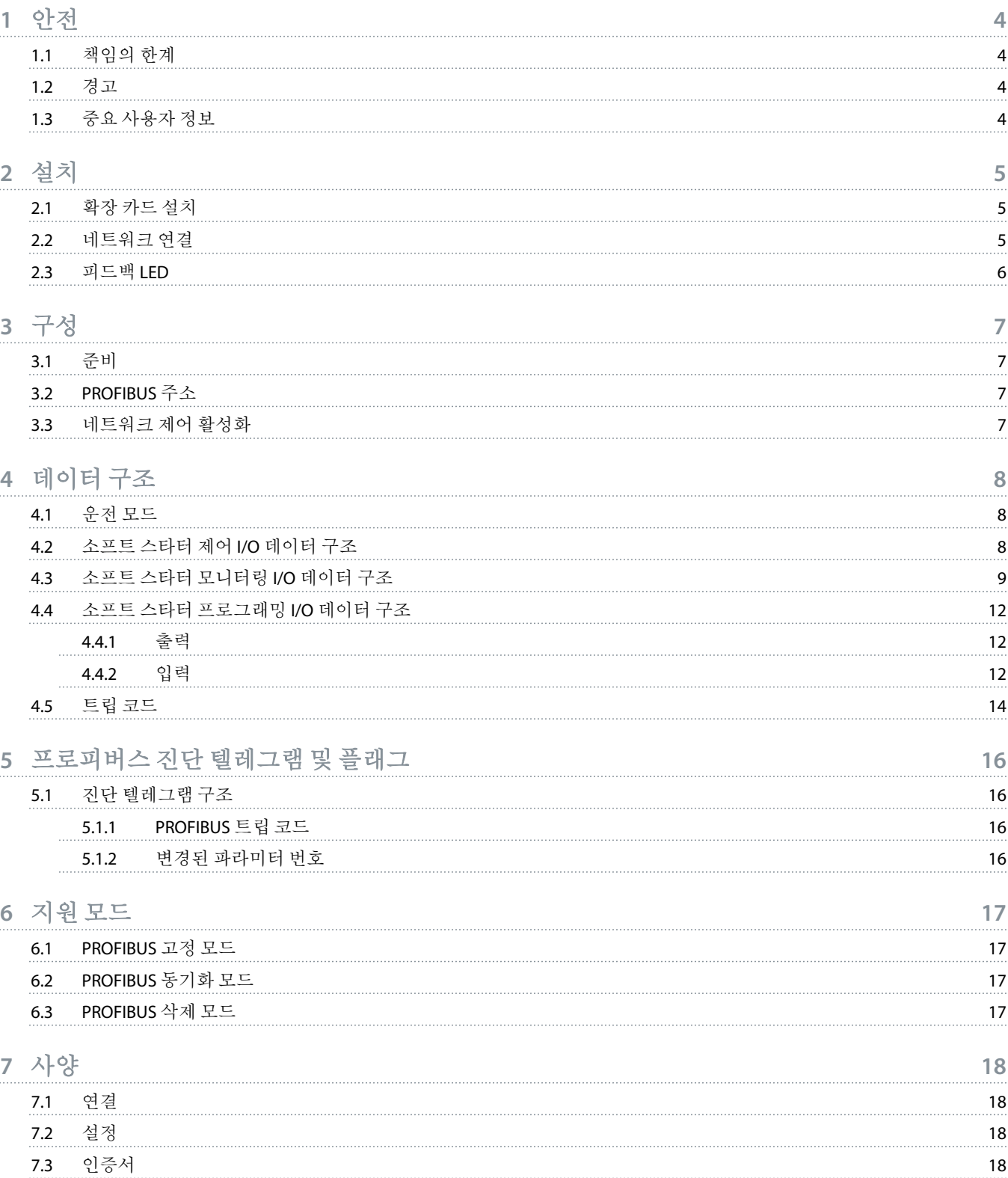

<u>Danfoss</u>

## <span id="page-3-0"></span>**1** 안전

### 1.1 책임의 한계

본 설명서의 예시와 다이어그램은 설명에 도움을 주기 위한 목적으로만 포함되어 있습니다. 본 설명서에 포함된 정보는 언제든지 사전 고지 없이 변경될 수 있습니다. 본 장비의 사용 또는 적용에 따른 직간접적 또는 부수적 손해에 대한 의무 또는 책임을 지지 않 음을 알려드립니다.

#### 1.2 경고

## ▲ 경고

#### 감전 위험

소프트 스타터가 주전원 전압에 연결되어 있는 동안 액세서리를 부착하거나 제거하면 신체 상해를 야기할 수 있습니다.

- 액세서리를 부착하거나 제거하기 전에 소프트 스타터를 주전원 전압에서 절연합니다.

## ▲ 경고 』

#### 신체 상해 및 장비 파손의 위험

확장 포트 덮개가 열린 상태에서 소프트 스타터에 이물질을 넣거나 내부 부품 등을 만지면 신체 상해 위험 및 소프트 스타터 파손 위험이 있을 수 있습니다.

- 포트 덮개가 열린 상태에서 소프트 스타터에 이물질을 넣지 마십시오.
- 포트 덮개가 열린 상태에서 소프트 스타터의 내부를 만지지 마십시오.

## 1.3 중요 사용자 정보

소프트 스타터를 원격으로 제어할 때는 필요한 모든 안전 주의사항을 준수해야 합니다. 경고 없이 기계가 작동할 수 있다는 점을 작 업자에게 주지시켜야 합니다.

본 설명서의 모든 지침과 올바른 전기 작업 절차를 준수할 책임은 설치업자에게 있습니다.

본 장비를 설치 및 사용할 때는 RS485 통신과 관련하여 국제적으로 승인된 모든 표준 작업 절차를 활용해야 합니다.

Danfoss

## <span id="page-4-0"></span>**2** 설치

## 2.1 확장 카드 설치

#### 절차

- **1.** 작은 일자 드라이버를 확장 포트 덮개 중앙의 슬롯에 삽입하면 덮개를 소프트 스타터에서 손쉽게 분리할 수 있습니다.
- **2.** 카드를 확장 포트에 맞춰 정렬합니다.
- **3.** 소프트 스타터에서 딸깍 소리가 날 때까지 가이드 레일을 따라 카드를 천천히 밀어 삽입합니다.

#### 예**:**

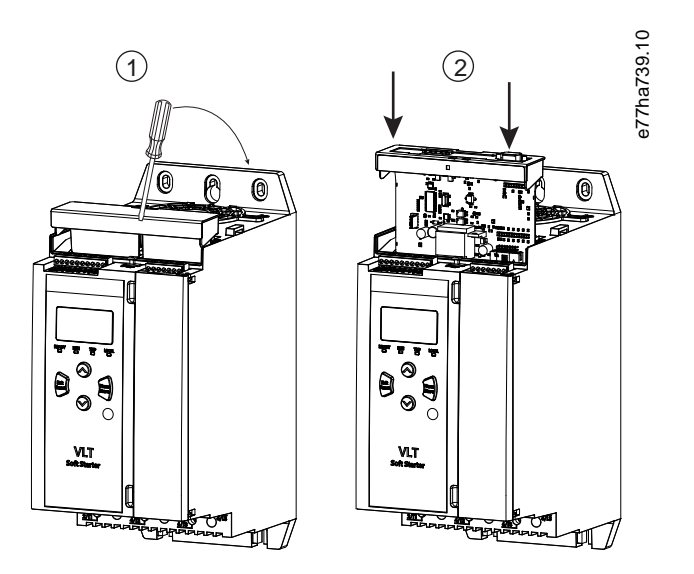

#### 그림 **1:** 확장 카드 설치

### 2.2 네트워크 연결

**Prerequisites:**

확장 카드가 소프트스타터에 설치되어 있어야 합니다.

#### 절차

- **1.** 제어 전원을 복원합니다.
- **2.** DB9 플러그를 통해 필드 배선을 연결합니다.

#### 예**:**

#### 표 **1: DB9** 커넥터

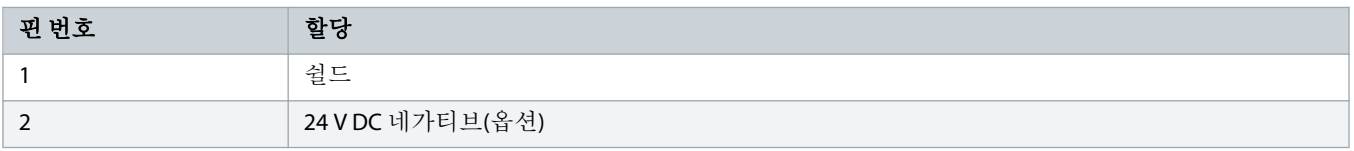

Danfoss

<span id="page-5-0"></span>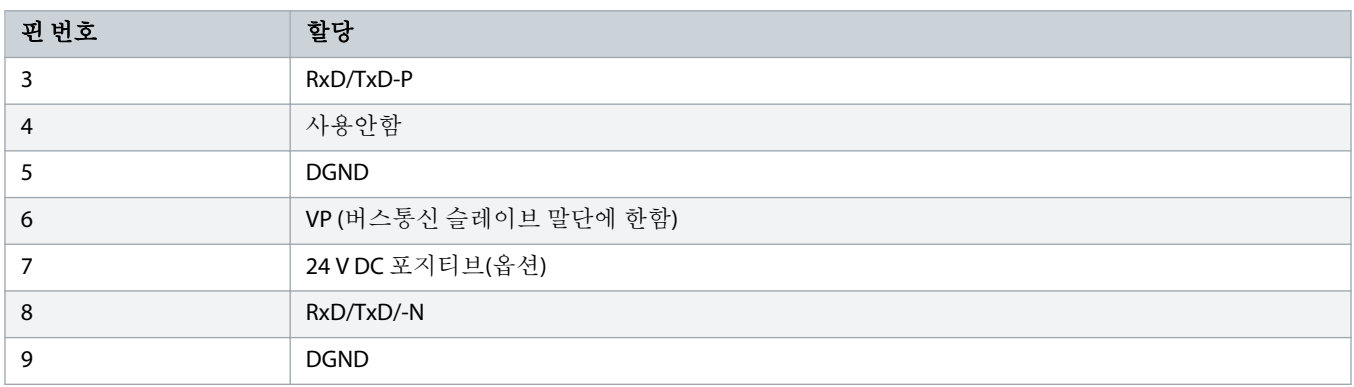

## 2.3 피드백 LED

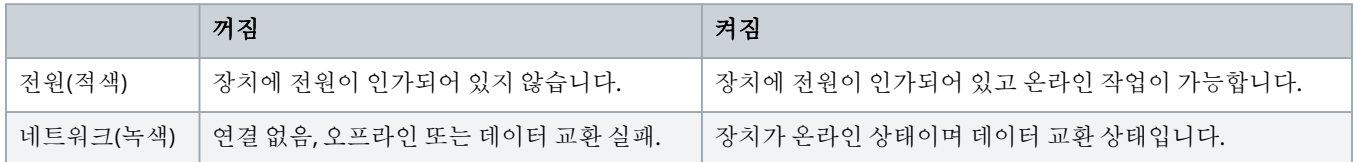

## 참고

통신이 비활성 상태인 경우, 소프트 스타터는 *네트워크 통신이상*으로 트립될 수도 있습니다. *파라미터 6-13 Network* Communications (네트워크 통신)이 소프트 트립 및 로그또는 트립스타터로 설정되어 있는 경우, 소프트 스타터를 리셋해야 합니다.

## 참고

장치와 네트워크 간에 통신이 실패한 경우, 버스통신 상태 LED가 꺼집니다. 통신이 복원되는 경우, 버스통신 상태 LED가 다 시 켜집니다.

<u>)anfoss</u>

## <span id="page-6-0"></span>**3** 구성

### 3.1 준비

마스터 구성 도구의 최근 .gsd 파일을 가져옵니다. 이 파일은 www.danfoss.com/en/service-and-support/downloads/dds/fieldbusconfiguration-files/#tab-downloads에서 다운로드할 수 있습니다.

마스터에서 온스크린 아이콘을 사용하는 경우, 2개의 그래픽 비트맵 파일은 해당 웹사이트에서 다운로드할 수 있습니다. SSPM\_N.bmp는 정상 모드를 의미합니다. SSPM\_D.bmp는 진단 모드를 의미합니다.

### 3.2 PROFIBUS 주소

소프트 스타터를 통해 카드의 네트워크 주소를 설정합니다(*파라미터 12-7 PROFIBUS Address (프로피버스 주소)*). 소프트 스타터 구 성 방법에 관한 자세한 내용은 VLT® Soft Starter MCD 600 운전 지침서를 참조하십시오.

PROFIBUS 카드는 제어 전원이 인가될 때 소프트 스타터에서 네트워크 주소를 읽어옵니다. 소프트 스타터에서 파라미터가 변경된 경우, 새로운 값이 적용되도록 제어 전원을 리셋합니다.

참고

### 3.3 네트워크 제어 활성화

소프트 스타터는 *파라미터* 1-1 Command Source (*명령 소스)*가 *네트워크*로 설정되어 있는 경우, PROFIBUS 카드의 명령만 허용합니 다.

참고

리셋 입력이 활성화된 경우, 소프트 스타터는 작동하지 않습니다. 리셋 스위치가 필요 없는 경우, 소프트 스타터의 단자 RESET, COM+를 연결합니다.

PROFIBUS 네트워크가 실패하는 경우, 장치는 네트워크 워치독 타임아웃 기간이 만료된 후에 데이터 교환 모드를 해제합니다. 이 타 임아웃 기간은 마스터 구성 도구에서 설정합니다.

GSD 파일의 통신 타임아웃 파라미터는 이 이벤트 후에 얼마나 빨리 소프트 스타터가 트립 상태로 강제 전환되는지를 설정합니다.

GSD 파일의 통신 타임아웃 파라미터를 0–100초 중 임의의 설정값으로 조정합니다. 초기 설정값은 10초입니다.

참고

통신 타임아웃 파라미터가 0으로 설정되어 있는 경우, 소프트 스타터의 현재 상태는 네트워크 실패 시에도 변경되지 않고 유지됩니다. 이렇게 하면 페일세이프 대신 현장 제어를 통해 소프트 스타터를 작동할 수 있습니다.

Danfoss

## <span id="page-7-0"></span>**4** 데이터 구조

#### 4.1 운전 모드

GSD 파일에는 3가지 운전 모드가 포함되어 있으며 다음과 같이 데이터 데이터 I/O 구조를 지원합니다.

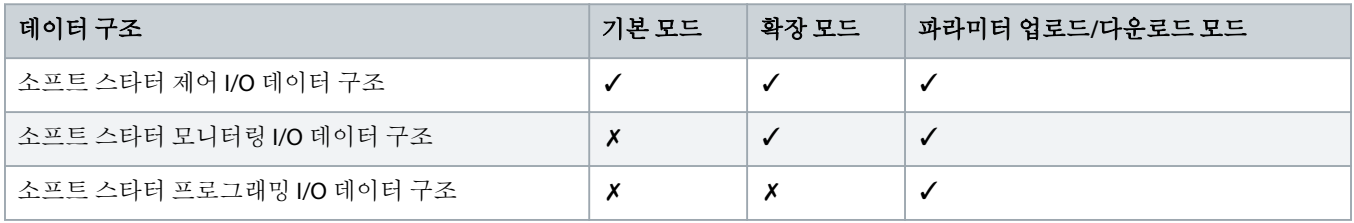

기본 모드는 소프트 스타터의 기동 및 정지와 운전 상태에서 제한적인 정보 읽기를 허용합니다.

확장 모드는 보다 많은 바이트를 정의하여 실제 모터 전류 및 모터 온도와 같은 소프트 스타터 운전 데이터 읽기를 허용합니다. 파라미터 업로드/다운로드 모드는 소프트 스타터 파라미터 값의 읽기 및 쓰기를 허용합니다.

#### 4.2 소프트 스타터 제어 I/O 데이터 구조

#### 표 **2:** 마스터**/**슬레이브 제어 워드 구조

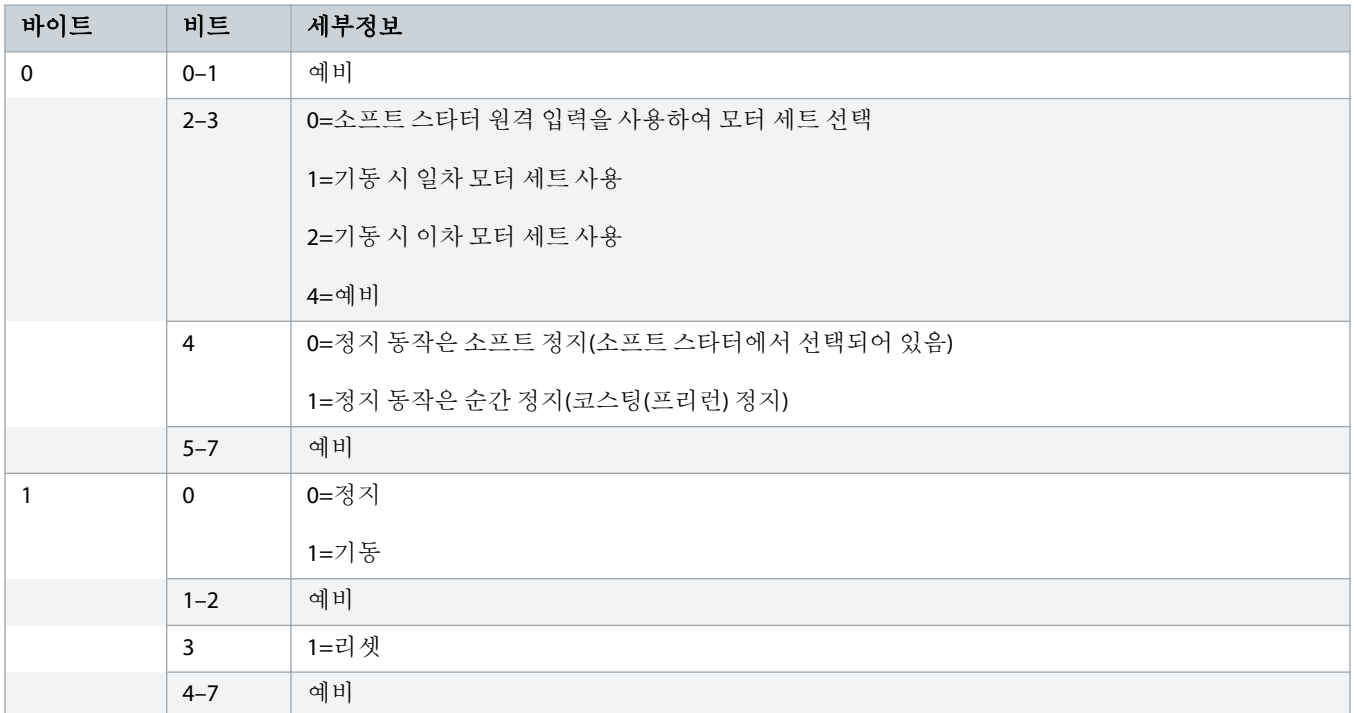

참고

소프트 스타터가 기동하려면 바이트 0의 비트 4가 0으로 설정되어야 합니다.

Danfoss

#### <span id="page-8-0"></span>표 **3:** 마스터**/**슬레이브 상태 워드 구조

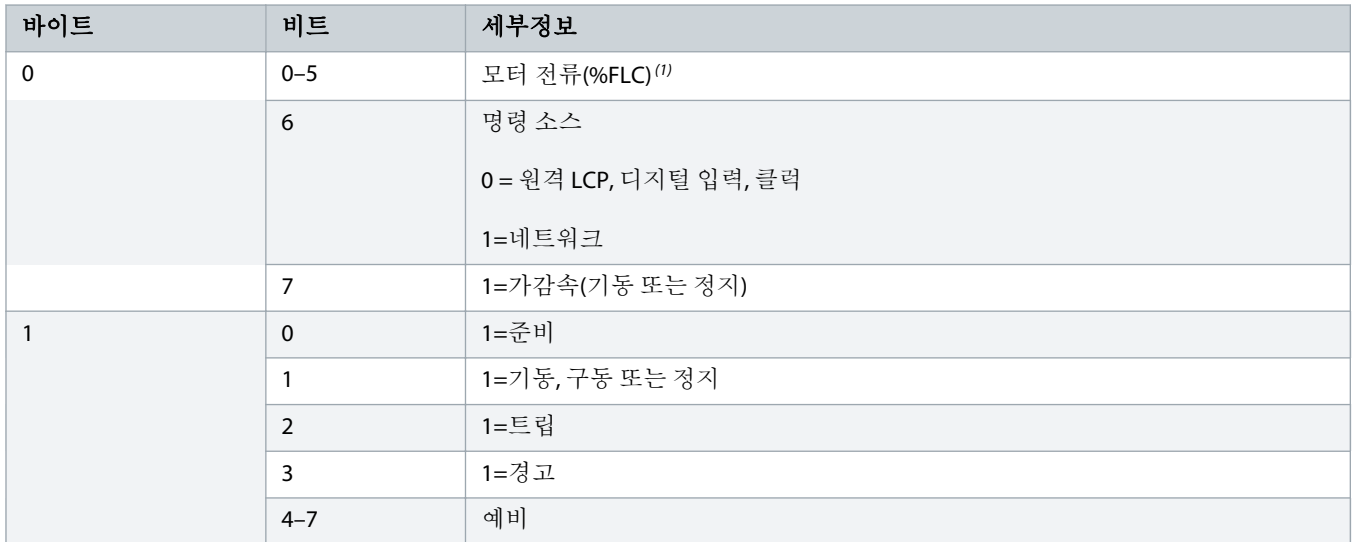

**<sup>1</sup>** 모터 전류(%FLC)<sup>는</sup> 설정된 모터의 정격 부하 전류의 백분율로 전류를 표시합니다. 값 63<sup>은</sup> 정격 부하 전류의 200%<sup>를</sup> 의미합니다. 이 값을 판독 가능한 백분율로 변환하려 면 0.315<sup>로</sup> 나눕니다. MCD6-0063B 이하의 모델의 경우, 이 값은 LCP에 표시된 값보다 10배 큰 숫자로 표현됩니다.

### 4.3 소프트 스타터 모니터링 I/O 데이터 구조

#### 표 **4:** 마스터**/**슬레이브 출력 바이트 구조의 개요

## 바이트 **2** 운전 데이터 요청(데이터 요청 번호 1–16)

#### 표 **5:** 운전 데이터 요청에 반응하는 마스터**/**슬레이브 입력 바이트의 구조

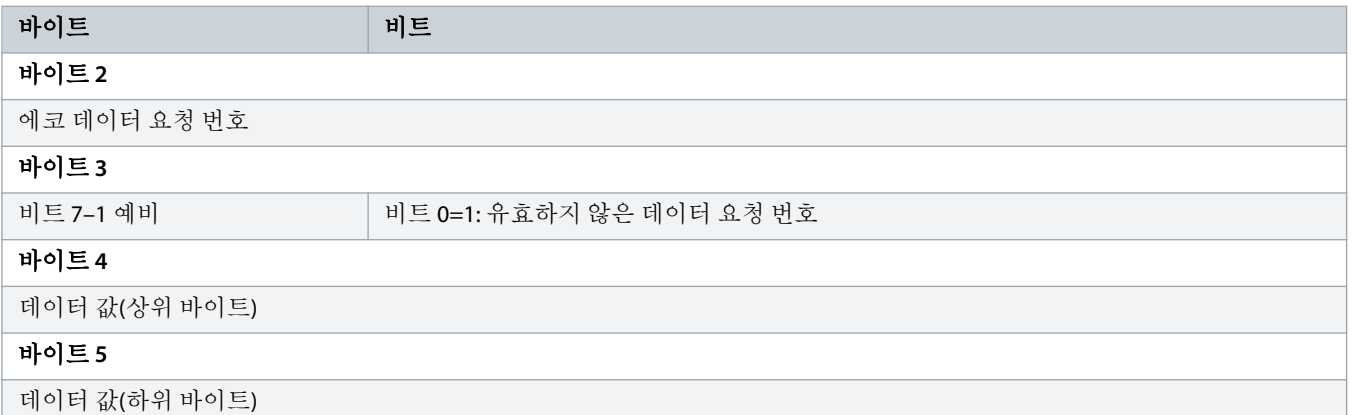

참고

유효하지 않은 데이터 요청 번호 수신시 유효하지 않은 데이터 요청 번호 비트가 1이 됩니다..

Danfoss

#### 표 **6:** 데이터 값의 정의

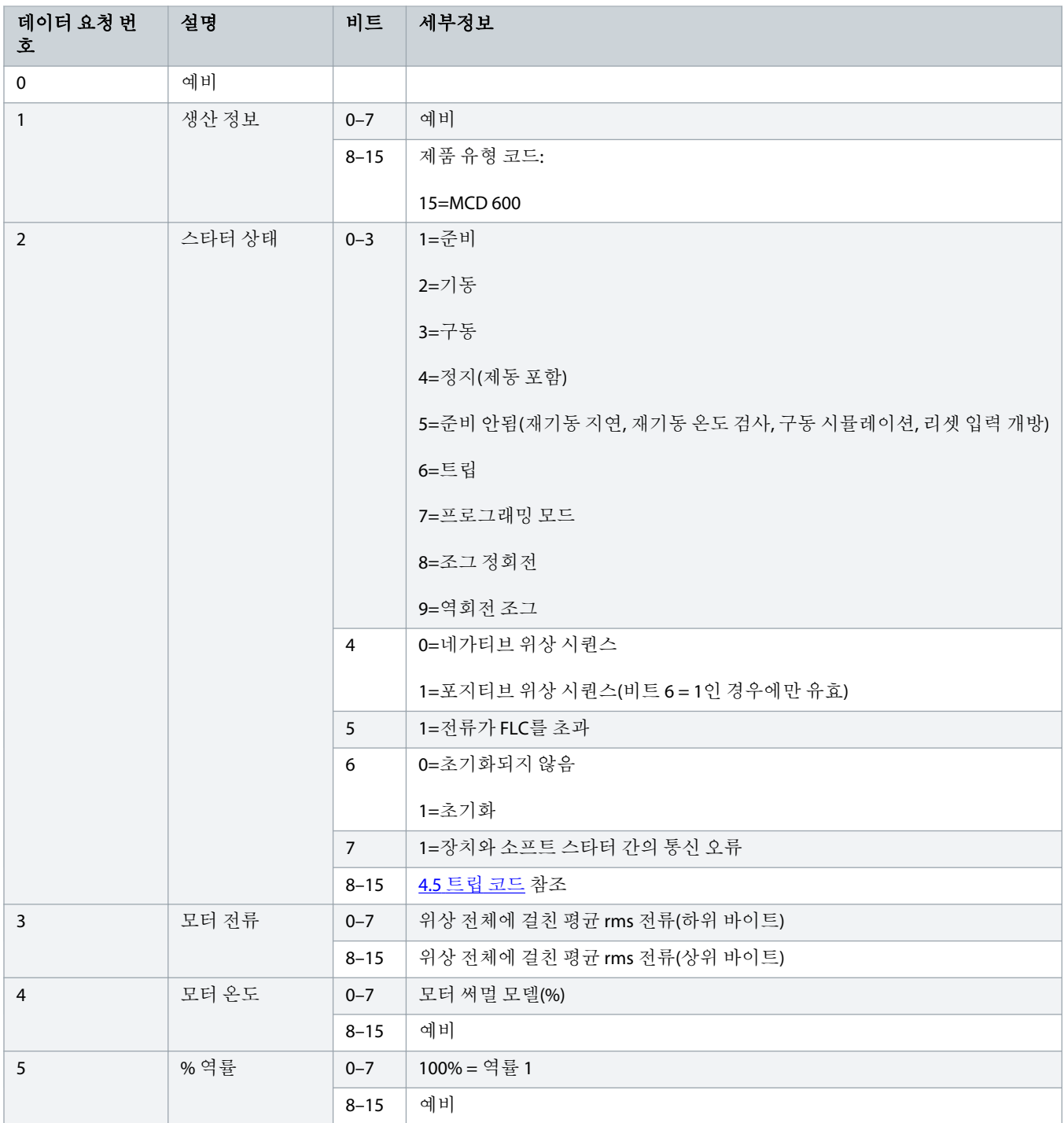

설명

데이터 요청 번

호

Danfoss

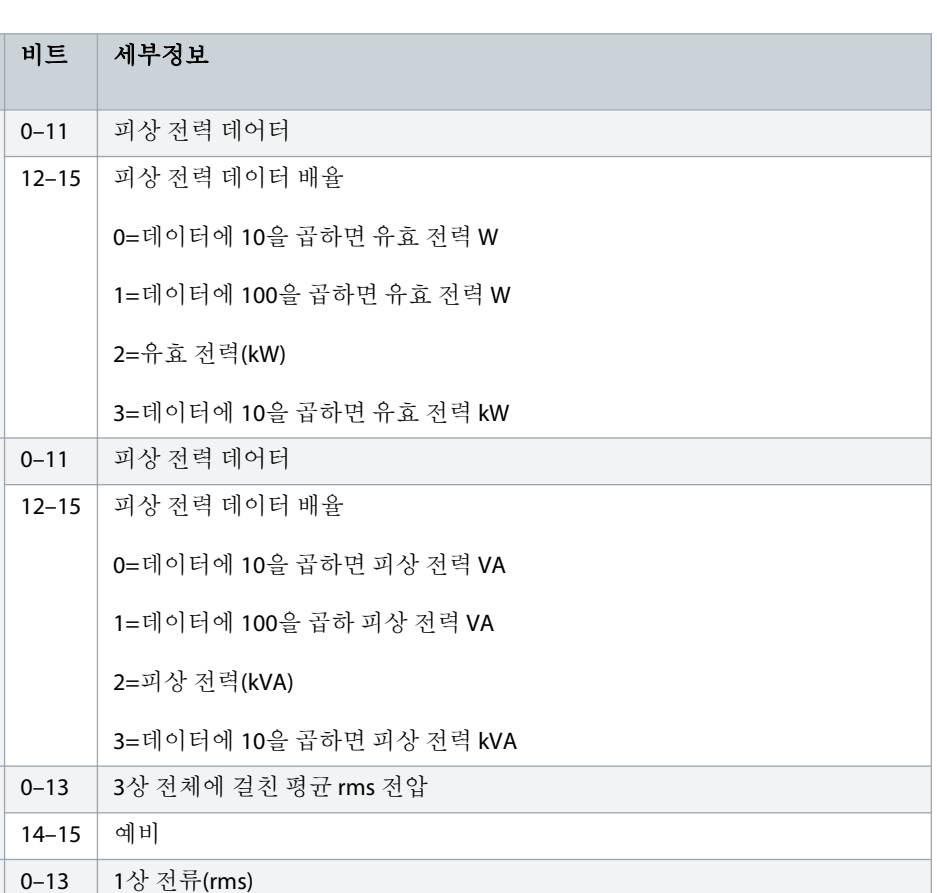

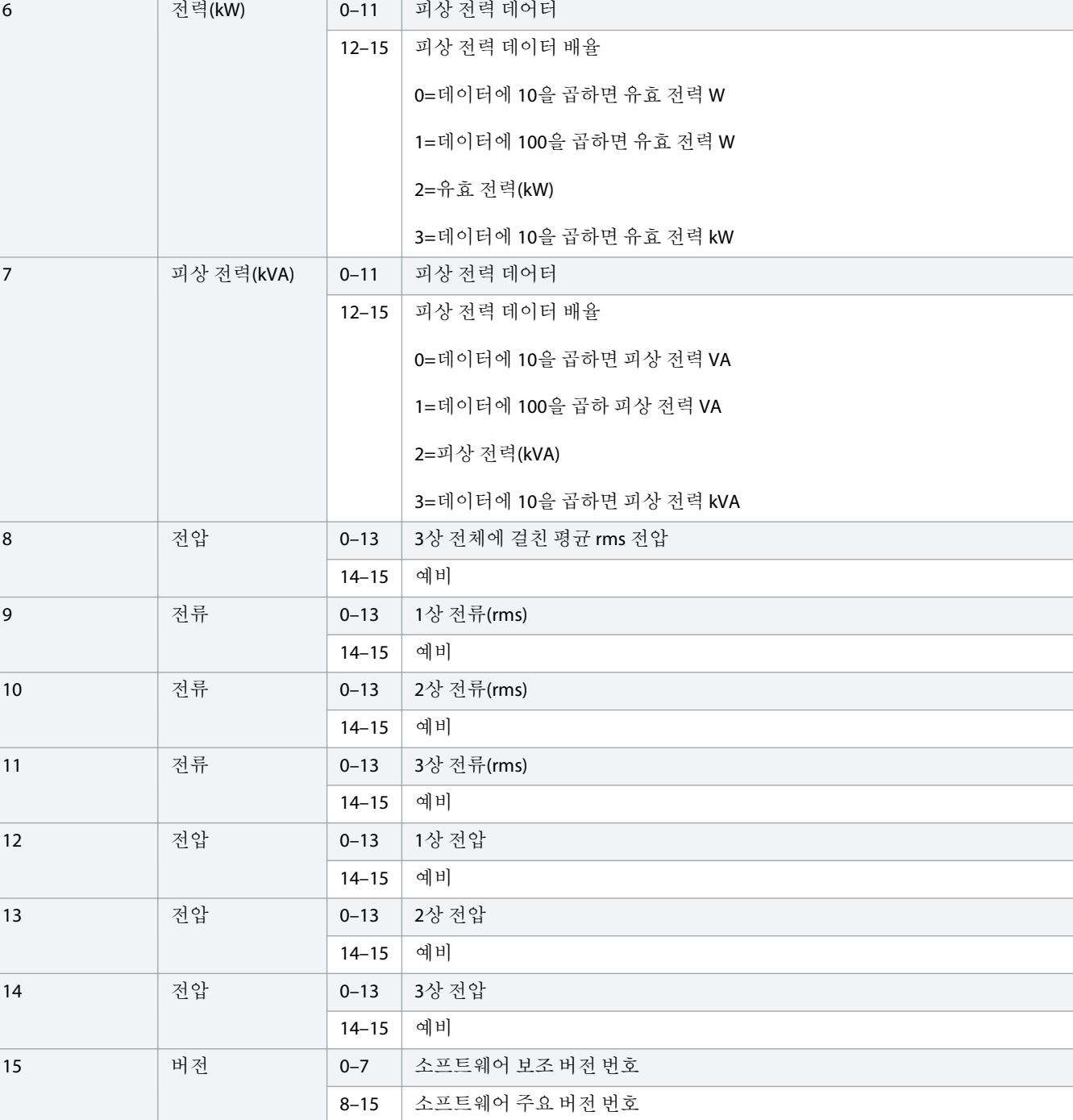

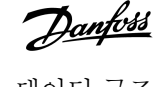

<span id="page-11-0"></span>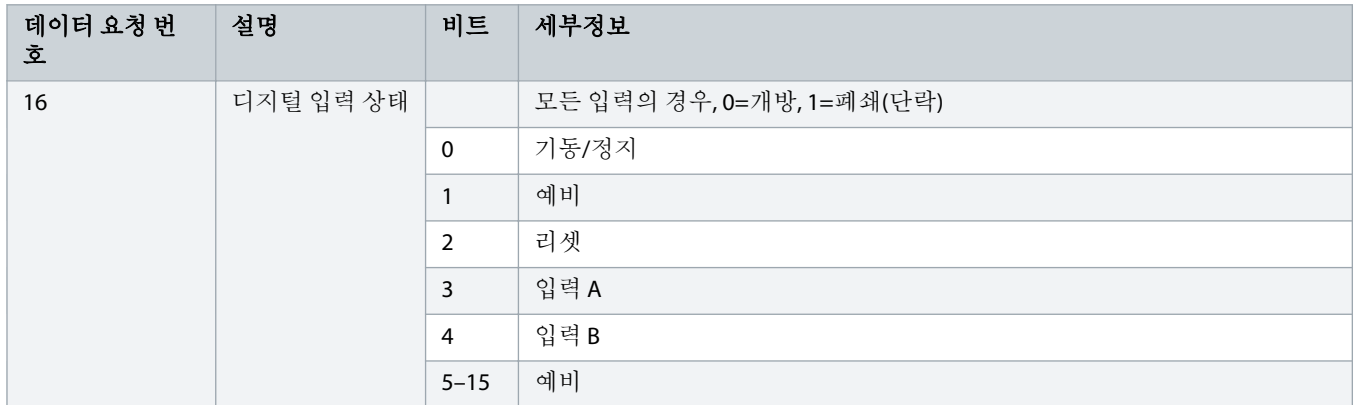

## 4.4 소프트 스타터 프로그래밍 I/O 데이터 구조

소프트 스타터 프로그래밍 I/O 데이터 구조는 네트워크에 걸쳐 스타터 파라미터 값의 업로드(읽기) 및 다운로드(쓰기)를 허용합니 다.

참고

고급 파라미터(*파라미터 그룹* 20-\*\* Advanced Parameters (*고급 파라미터*))의 초기 설정값을 변경하지 마십시오. 이러한 값들 을 변경할 경우 소프트 스타터에 예기치 못한 동작이 발생할 수 있습니다.

### 4.4.1 출력

#### 표 **7:** 마스터**/**슬레이브 출력 바이트 구조

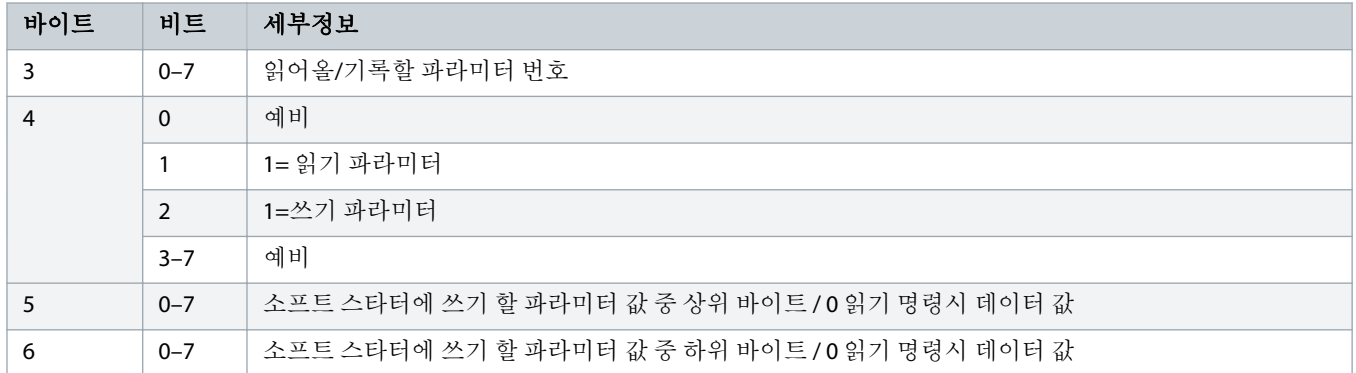

4.4.2 입력

#### 표 **8:** 마스터**/**슬레이브 입력 바이트 구조

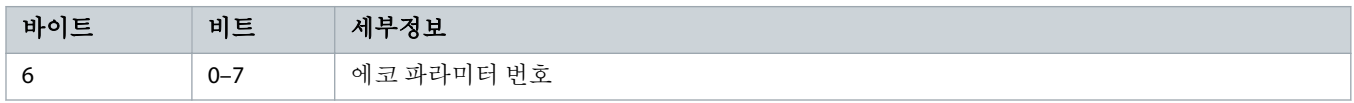

Danfoss

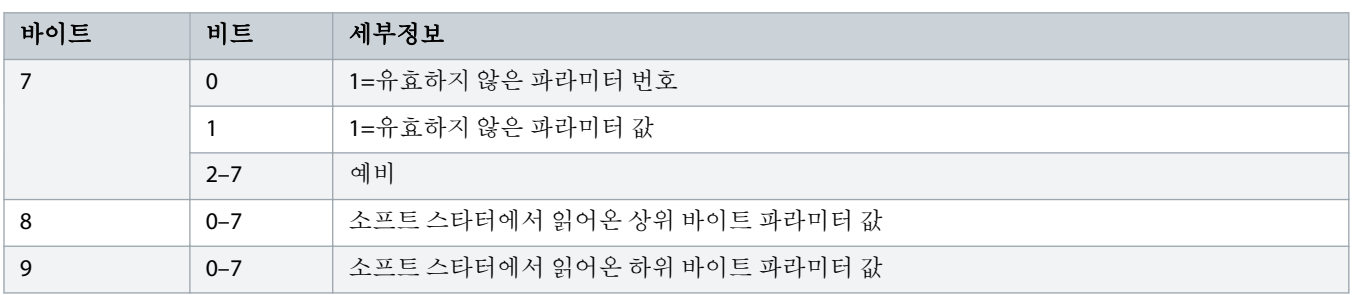

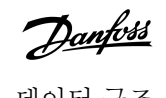

## <span id="page-13-0"></span>4.5 트립 코드

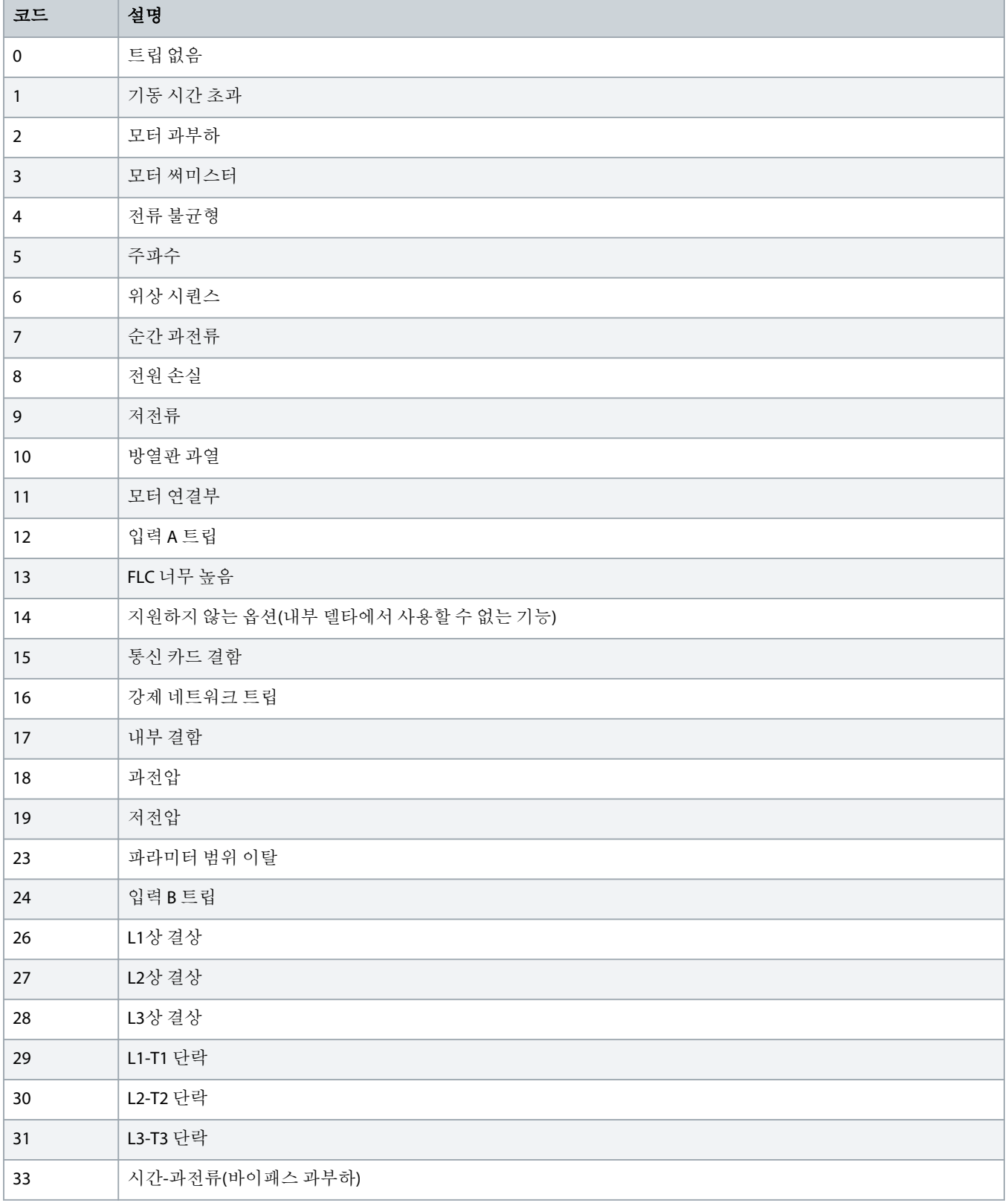

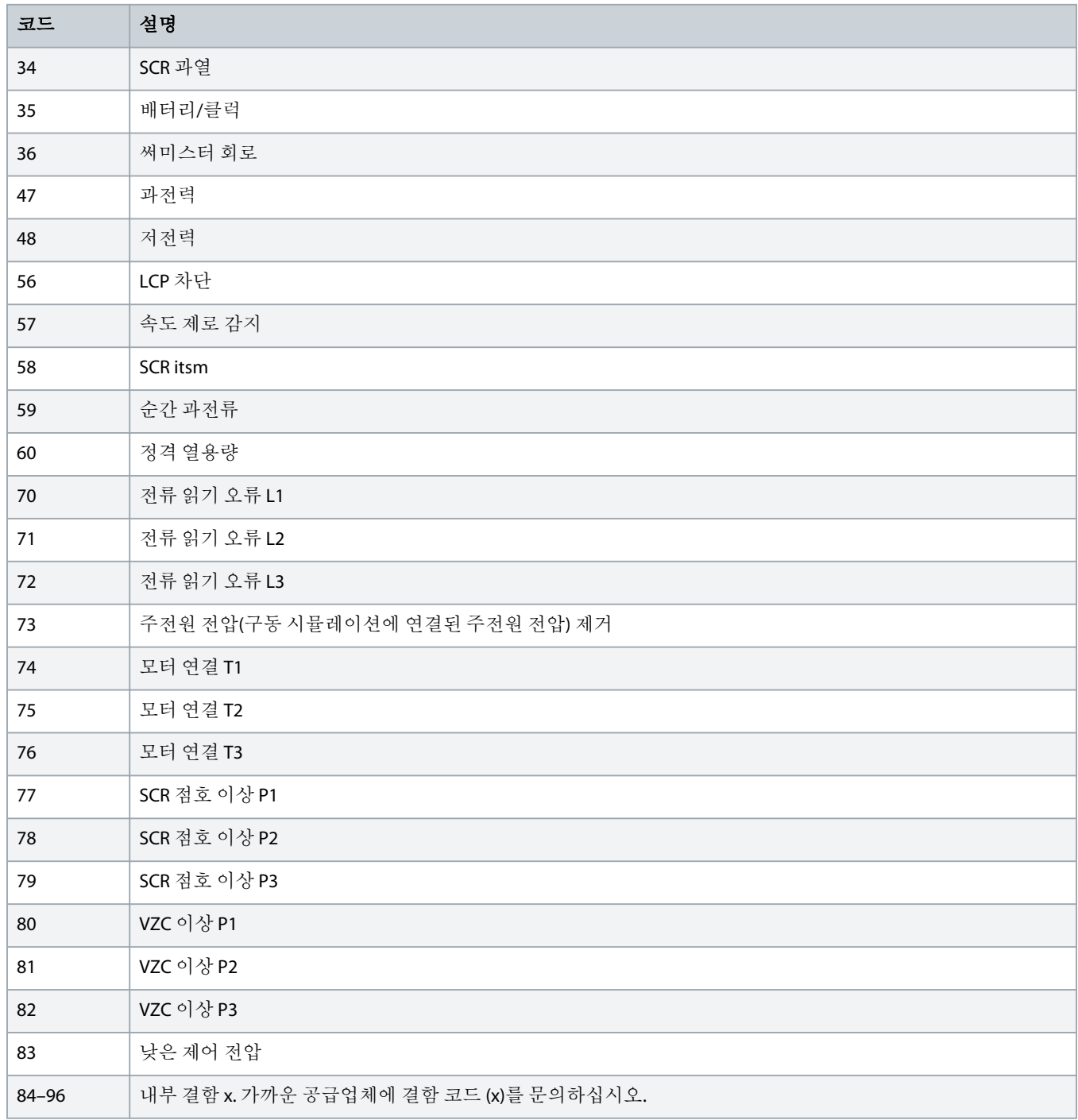

Danfoss

## <span id="page-15-0"></span>**5** 프로피버스 진단 텔레그램 및 플래그

#### 5.1 진단 텔레그램 구조

PROFIBUS 카드는 외부 진단을 지원합니다. 소프트 스타터가 트립하거나 소프트 스타터에서 파라미터가 변경되는 경우, 다음의 텔 레그램이 마스터에 전송됩니다.

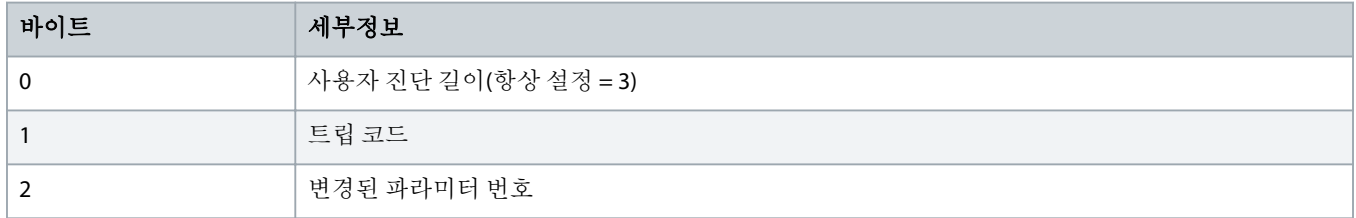

#### 5.1.1 PROFIBUS 트립 코드

소프트 스타터가 트립할 때 마스터에서 진단 플래그가 1로 설정되고 바이트 1에서 트립 코드가 보고됩니다. 소프트 스타터가 리셋 될 때 트립 조건이 존재하지 않으면 진단 플래그와 트립 코드 데이터가 0으로 리셋됩니다( 4.5 [트립](#page-13-0) 코드 참조).

#### 5.1.2 변경된 파라미터 번호

LCP를 통해 파라미터 번호가 변경되면 바이트 2에서 해당 파라미터 번호가 보고됩니다. 마스터에서 변경된 파라미터를 읽어오거 나 기록할 때 바이트 2가 0으로 리셋됩니다.

변경된 파라미터 번호는 진단 플래그를 설정하지 않습니다.

Danfoss

## <span id="page-16-0"></span>**6** 지원 모드

#### 6.1 PROFIBUS 고정 모드

고정 모드에서는 또 다른 고정 동작이 수행될 때에만 소프트 스타터의 새로운 데이터로 입력이 업데이트됩니다. 고정 해제 동작이 수행되면 장치가 정상 작동으로 전환됩니다.

#### 6.2 PROFIBUS 동기화 모드

동기 모드에서는 또 다른 동기 동작이 수행될 때까지 소프트 스타터에 대한 명령을 처리하지 않습니다. 동기 해제 동작이 수행되면 장치가 정상 작동으로 전환됩니다.

#### 6.3 PROFIBUS 삭제 모드

마스터에서 전역적인 삭제 명령을 전송하면 장치는 소프트 스타터에 순간 정지 명령을 전송합니다.

## <span id="page-17-0"></span>**7** 사양

## 7.1 연결

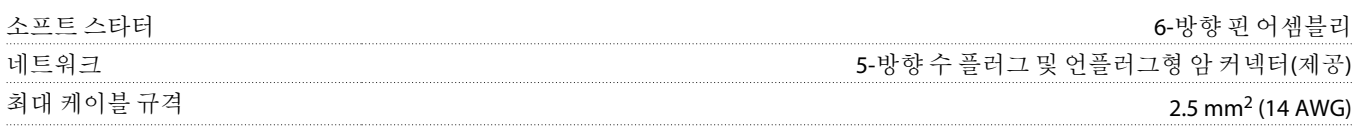

## 7.2 설정

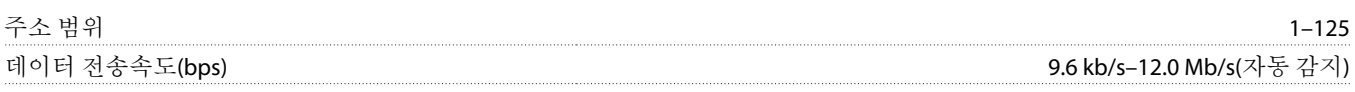

## 7.3 인증서

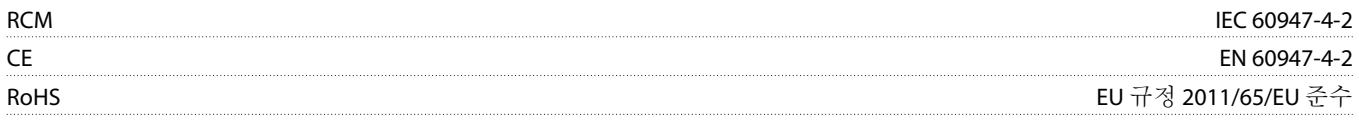

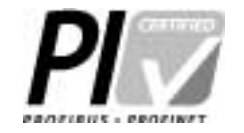

그림 **2: PROFIBUS** 국제 표준

## 설치 지침서 **| PROFIBUS** 카드 색인

# Danfoss

## 색인

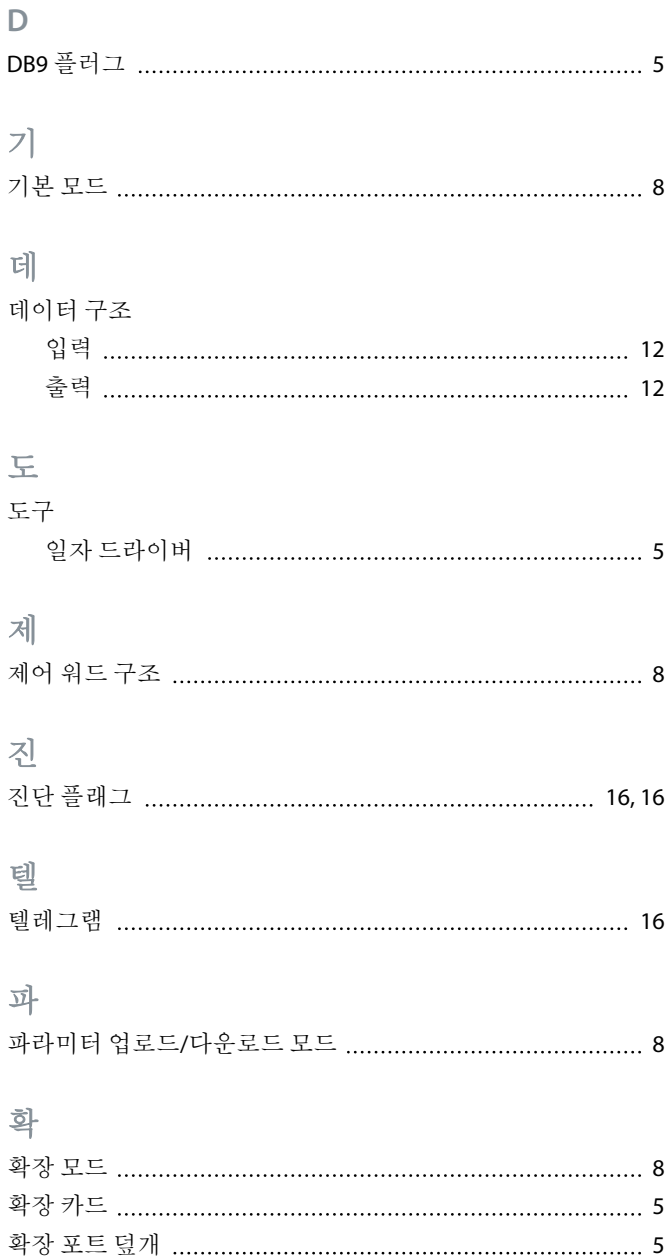

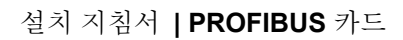

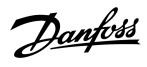

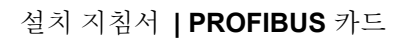

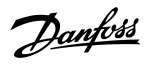

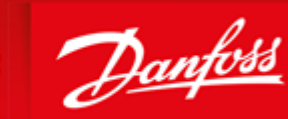

**ENGINEERING**<br>TOMORROW

Danfoss can accept no responsibility for possible errors in catalogues, brochures and other printed material. Danfoss reserves the right to alter its products without notice. This also applies to products already on order provided that such alterations can be made without subsequential changes being necessary in specifications already agreed. All trademarks in this material are property of the respective<br>companies. Danfoss

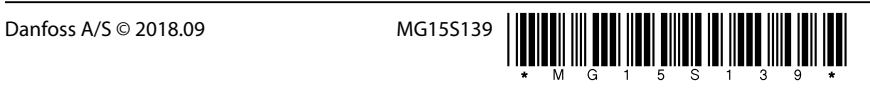